# K-2 Elementary West Chester Area School District

# K-2: Getting Ready For The First Day!

The West Chester Area School District is currently using Seesaw in its kindergarten, 1<sup>st</sup>, and 2<sup>nd</sup> grade classrooms. With the help of Seesaw, teachers empower students to create, reflect, share and collaborate. Students "show what they know" using photos, videos, drawings, text, PDFs, and links. Student work is added to the student's journal throughout the year. This e-portfolio captures your child's growth from August - June!

#### Signing into Seesaw for the first time:

- 1. Go to the Seesaw App
- 2. Choose "I'm a Student"
- 3. Text Code: Type in or scan the Home Learning Code provided by your teacher.

## Seesaw Updates 2020

#### Seesaw Classes

This year, all students will have a Homeroom Course, as well as courses for Health and Physical Education, Art, Music, and Library. Some additional courses may be included to accommodate your child's learning schedule. Students are able to move between courses to view their assignments and messages from different teachers.

Video: How do I view my courses?

#### Learning Journal

Within the Homeroom Course, your child's learning plan or checklist will be posted within the "Learning Journal." This learning plan will include Seesaw learning activities or paper-pencil assignments, live meeting links and times, as well as any needed daily reminders.

Video: Where do I find my learning plan and Zoom links for the day?

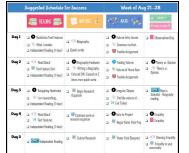

#### Activities

If students are required to complete a Seesaw task or watch a recorded lesson, this will be included as an activity. New to Seesaw for this school year is the use of folders. Students will now be able to sort assignments by folder, rather than scroll through a lengthy feed of activities. Students will have a Reading, Writing, Math, and Science/Social Studies folder within their homeroom course. Teachers may include additional folders for brain breaks, may do activities, and enrichment opportunities.

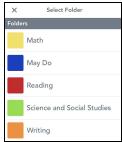

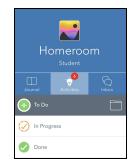

Additionally, students will now have "To Do," "In Progress" and "Done" tabs within their folders. This feature will better allow teachers, parents, and students to monitor task completion.

- > To Do: All assigned activities with no response yet.
- ➤ In Progress: Drafts and "Send Back" responses.
- > Done: Activities with completed responses.

Video: How do I use the activity tab?

| Email            |                     |
|------------------|---------------------|
| Password         |                     |
| Forgot Password? | Student Sign In     |
| Seesaw for Scho  | ools Clever Sign In |
|                  |                     |

💦 Art

🚯 Gym

📑 Home

🖌 Library

1 Music

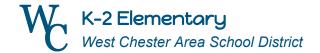

# Seesaw Support

### Getting Familiar with Seesaw: A Walkthrough for **Families**

**Getting Familiar** As a family, take some time to become acquainted with the features of Seesaw by completing the "Getting Familiar with Seesaw: A Walkthrough For Families" activity. This activity is posted in your child's Homeroom Course. Please reach out to your child's teacher s or Helpdesk@wcasd.net with any technology-related questions.

#### A Walkthrough For Families Getting Started With Seesaw Seesaw Seesaw Adding my Overview for child's journal to Overview for Students my Family App Parents

Setting up

<u>Seesaw post</u>

notifications

Messaging my

child's teacher

Adding multiple

children to my

Family App

Adding voice

comments to

my child's post

Setting up

Seesaw SMS

alerts

Downloading

my child's

journal

with Seesaw

For more support, check out our "Getting Started with Seesaw" video quide for parents!

## **Password Support**

**Password Support** - Your child's username and password were included as a secure attachment within an email sent from School Messenger on Monday, August 24th. In order to access the secure attachment, you will need your child's Student ID number. If you need further support or assistance with accessing this secure attachment, please contact your child's school or Help Desk (Helpdesk@wcasd.net).

Student Google Sign In: GradYrLastNameFirstInitial@student.wcasd.net Student Password: 4 LETTER District Password

Kindergarten

33LastNameFirstInitial@student.wcasd.net

1st Grader 32LastNameFirstInitial@student.wcasd.net

2nd Grader 31LastNameFirstInitial@student.wcasd.net